盲人情報文化センター ār Ħ 第15号 〒550 大阪市西区 江戸堀1-13-2 TEL 06-441-0015

|私 | | の | | 点 | | 訳 | | ラ | | イ | | フ |

点字を友として

#### 花野 四郎

手許に昭和53年の点訳通信講座修了証書なるものがある。参考までに、その 内容を書いて見る。修了証書-花野四郎-あなたは社会福祉法人日本ライトハウ スが開催した、点訳通信講座に参加し所要の全課程を修了された事を証しますー 昭和53年4月11日-社会福祉法人日本ライトハウス 理事長、岩橋英行-指 導担当、森泰雄。以上が全文である。受けた場所は放出である。現在ならば年令 的にも無理であったし、試験にはパスしないだろうと思うのだが、以来17年、 コツコツと点字板ひとすじに打ちつづけて来たわけである。

この頃では、最初の熱烈たる(?)ボランティア精神も生き甲斐精神もすっか り忘れ、自分の生活のプロセスの一部としてやっている様な感じで、一日でもこ の時間がぬけると、トイレに行くのがぬけた様な不愉快な気持ちにさえなるので ある。

最近老人呆け防止がやかましいが、そのひとつに「ひらがなさがし」というの があるらしい。「あいうえお」の字をある文章の中から探していく方法らしいが、 こんなものより一点一点がすこしもおろそかに出来ない点字の打点が、どれほど 有効かは論をまたない。私は最近点字とより一層親密になるために、点字本を読 む事を始めている。センターで点字の雑誌を借りて一読者として読むのです。只 最も残念な事に、目の弱りは如何ともしがたく、白い点字は読みずらいので、プ ラスチック点字の黒い方を借りています。今読んでいるのは、ヘレンケラー協会 の点字サイエンスです。面白い科学の話は大変ためになると思います。

点字を打つ事と同時に点字本を読む事を併用すると、尚一段と点字が身近にな るような気がするのです。 (はなの しろう)

## 1994年 3月15日発行(隔月奇数月発刊) 点訳通信15号

点訳Q&A

スラッシュについてお尋ねします。

- Q |以前"点訳通信"にスラッシュの書き方が出ました。コロンを用いる方 法もある、とありましたが、
	- (1) 英文記号を日本文の中で用いてもいいのか
- (2) スラッシュの前後が言葉の場合はどうかなどの疑問があります。 もう一度その辺りをくわしく教えて下さい。

スラッシュの扱いはいろいろなケースがありますので、一概に、こうと A 言いきることは出来ませんが、次に二・三の例をあげます。これ以外の ものについてはその都度ご相談下さい。

(1) ご指摘の通り日本文の中で英文記号を用いることは出来ませんが、時間を表 す場合のみコロンを用いることが出来ます。コロン記号と前後の数字は続け、 コロンの後の数字に数符は要りません。

[例]2/30 → 数2コロン3

- (2) スラッシュの前後が言葉の場合はスラッシュを1マスあけに換えます。 [例]Yes/NO のどちらかを… → Yes◇NO◇ノ◇ドチラカヲ イエス/ノーのどちらかを… → イエス◇ノーノ◇ドチラカヲ
- (3) スラッシュの前後の語が並立の意味を持つような場合は、スラッシュを中点 に換える方法もあります。

[例]点字/録音図書 → 点字・◇録音◇図書 大貫良夫/小池佑二解説 → 大貫◇良夫・◇小池◇佑二◇解説 (外国人で、人名中に中点を含む場合は2マスあけにしたほうが いいでしょう)

ルイス・スペンス/アルベル・レヴィユ共著 → ルイス・◇ス ペンス◇◇アルベル・◇レヴィユ◇共著

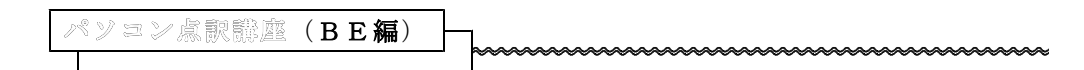

◆ヘルプ・キーの活用

ファンクションキーを利用すると、色々な作業を効率的に進めることが出来ま す。しかし、どのキーに何の命令が与えられているのかわからないときは、マニ ュアルを見るのも一つの方法ですが、ファンクション・キーの[f1]を押して 下さい。ヘルプの画面が出て、1~12のキーの機能が表示されます。[↓] [↑]のキーを押し続けると、さまざまな機能の説明が表示されます。

例えば [赤] + [f 2] で行削除、 [赤] + [f 3] で行復活などです。

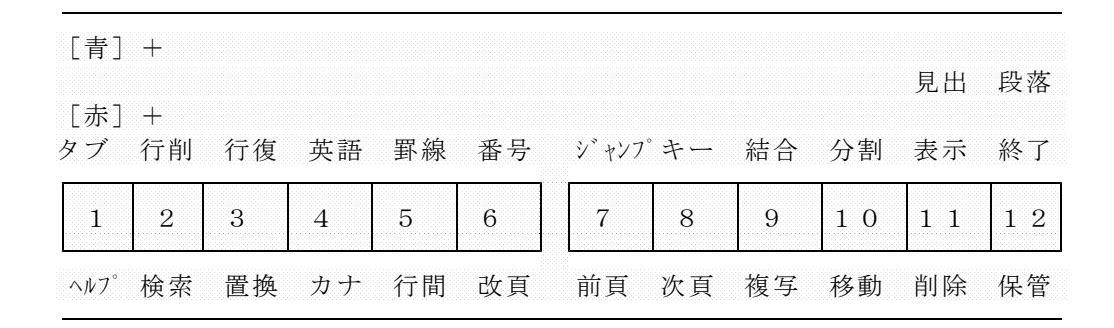

このような、紙のワクを使ってファンクション・キー貼り付けると便利です。

・行削除(赤+2)では、1行のみ削除され、行復活(赤+3)も1行のみ復活 できます。

・11(削除)は、たくさん削除したい時に、削除したい部分のはじめにカーソ ルを動かし、[改行]を押し、次に終りのところへカーソルを動かし、[改

行] を押しますと、確認してきますので、それでよかったら、「はい」へカー ソル を移動して、[改行]を押すと、削除されます。

[解除]を押して、編集画面にもどります。

また、ヘルプ画面で、直接キーの役割を調べることが出来ます。例えば、

[f1]でヘルプ画面を起動し、[赤]+[10]を押すと、このキーの役割で ある「文書結合」の説明が出てきます。

さらにカーソルの速い移動の仕方も解説されています。

ヘルプを利用して、うまくファンクション・キーを使って下さい。 (以上、有馬初美さんからアイデアをいただきました。)

難読漢字コーナ 蜻蛉(かげろう)日記 明りをつけましょ雪洞(ぼんぼり)に 蜻蛉(とんぼ)返り 字夷(こぶし)咲く北国の春 鞦韆(ぶらんこ) 田螺(たにし)の味噌和え

- 沙魚 (はぜ) 釣り そうさ 独活(うど)の大木
- 這子(ほうこ)人形 タンスの抽斗(ひきだし)

どんな辞書で調べても読みのわからない語に出会ったことはありませんか? 上記の例のように辞書にはたしかに出ているのですが、読み方がわからない限り 引きようがなく、漢和辞典でも調べられません。こんな語は結構たくさんあると 思います。そこで皆さんが点訳なさっておられる本の中で、そんな類いの語に気 付かれたり、又ルビが振ってあるもので、ナルホドと思われたもの、校正で指摘 されたりした語がありましたら、投書箱に入れていただけませんか。すこしずつ でもこのコーナーにのせていき、ボランティア同士の情報交換に役立てたいと思 います。

-----------------

-----------------

ミニミニ点訳講座

「そうして」「そうした」「こうして」「こうした」など、似たような言葉は とても紛らわしく、その上これが切れたり続いたりとなると、迷うことも多いと 思います。

これらの言葉は、"言い換えてみる"ことが判断のコツだと思います。

次にその"判断の目安"と"例語"を表にしてみました。最初は、面倒でもい ちいち言い換えてみて下さい。そのうち馴れてくれば自然に判断がつくようにな ります。

接続詞としての「そうして」「こうして」は文の途中に出てくることはありま せん。必ずその前は読点か句点で終わっています。しかし接続詞でない「そうし て」「こうして」は文の途中だけでなく、文の頭にくることもあります。

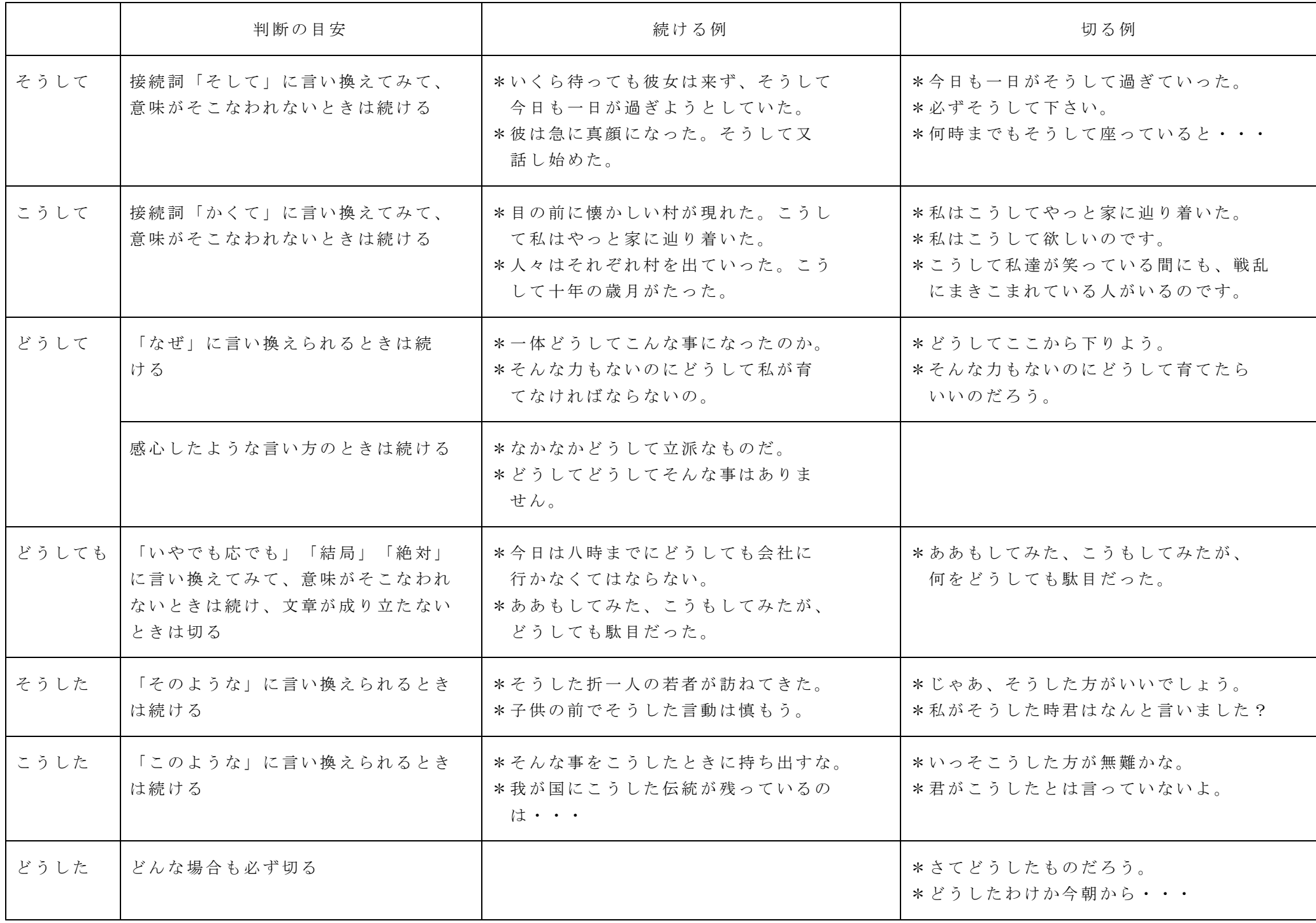

お知らせ

# 3枚のディスケットの使い分け

1冊の本に3枚のディスケットをお渡しするのは、万が一、1枚に問題がおき ても、被害のないように、保管していただく為です。ディスケットは「入力」 「保存1」「保存2」と区別されています。家庭での訂正や新規入力する時は、 「入力」と表示されているディスケットをいつも使用し、「保存1」「保存2」 にバックアップするように心がけて下さい。

3枚のディスケットを使いわけせず、「入力・変更・修正」や、郵送(又は、 ICCBへの持ち運び)に回転して使っていますと、どのディスケットが訂正済 みの正確なものか、わからなくなり混乱のもとになります。

これは、ぜひ守って下さい。

#### 校正表から

2校の校正表を見ていて気のついたことを一つ書いてみます。それはカタカナ 語に含まれる「イ」の扱いです。

カタカナ語に出て来る「イ」は、普通の大きさの「イ」と小文字の「イ」とが あります。案外多くみられる間違いは、普通の「イ」を小文字の「イ」として点 訳されるケースです。具体的な例としてよく出て来るのは、「エンタテイナー」 「デイ」等です。これを「エンタティナー」「ディ」と書かれる方が結構おられ ます。ルビの場合は小文字の「イ」が使えない為、「テイ」「デイ」なのか「テ ィ」「ディ」なのか判断していただかなければならないのですが、原本で明らか に「テイ」「デイ」と書かれている時も「ティ」「ディ」としてしまわれるケー スが見受けられます。ご注意下さい。

これに関連してもう一つ。「パーティ」「シティ」等のように「ティ」で止め られる書き方が多くあります。それはその通り「パーティ」「シティ」と書いて いただいていいのですが、この「ティ」が語の終わりにではなく、最初にきても 長音を入れないケースがあります。「ティルーム」「ティパーティ」等です。こ のような場合は、原本の表記にかかわらず長音を補って下さい。「ティールー ム」「ティーパーティ」のように。

墨字では、「ティ」は「テ」に小文字の「イ」を書き添えますから、長音がな くても違和感がないのですが、点字の場合、「ティ」という「テ」とも「イ」と

も全く違った文字ですから、とても不自然に感じられます。点訳は原本通りとい うのが大原則ですが、ごく稀に原本通りでは困る場合もありますから、ご注意い ただきたいと思います。

もう一つ、二重カギの使い方について思い違いをされている方が多いようです ので、確認しておきます。

よく小説などで、過去の場面を思い出したり再現したりするような時、あるい は、現在の場面とは別の場面を表す為に、会話を二重カギでくくってあることが あります。このような場合、原本通り二重カギ(企業は『‥‥‥』)を使われる 方が多いようですが、こんな場合には使わないようにして下さい。二重カギは

1.カギカッコの中にさらにカギカッコを使いたい場合

2.書名や雑誌名などをくくる場合

の二通りに用法を限定しています。ですから、現実の会話と区別する為に、原本 では二重カギでくくられているような場合でも、文章を読んでいれば区別がつく ような場合には、原則として第1カギを使って下さい。現実の会話を第1カギで 書き、それとは区別しないと分かり難いような場合には、第2カギを使っていた だけばいいと思います。

## ご案内

火曜日から金曜日にかけて、3階事務所で一つのテーブルを囲みながらにぎや かな?校正をしています。点字に関してわからないことや、点訳ソフトの使い方 など意見の交換ができ、得るところも多いです。

94年度は下記の方に世話役をお願いしております。どなたでも参加できます ので、多くの方の参加をお待ちしています。

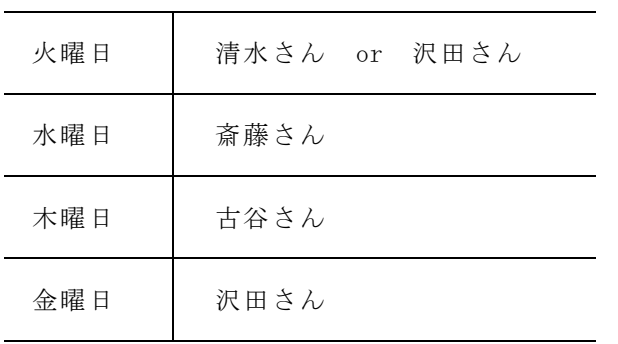

パソコン講座 aaaaaaaaaaaaa

『笑劇のマニュアル』いかがでしたか。点訳ソフトのバージョンアップや電子 辞書の検索、子供さんからの質問など、今後ますますパソコンとつきあう機会が 否が応でも、多くなるものと考えられます。少しの知識があるかないかで、使い 勝手が大いに違って来るものと思われます。多少めんどうですが、時間がある時 にでも読まれてはいかがでしょうか。

笑劇のマニュアル

楽しいMS-DOS Ver. 1.20

Presented by K&K

本文中の各項目と目次で、語句の前についている印は

◎ : 最重要語句(これだけは絶対必要!!)

○ : 重要語句(覚えておくと便利!)

\* : その他(雑誌などではよく出てくる言葉)

というようにしました。ご参考までに。

# ◎プロテクトとは

「コンピュータ、ソフトなければただの箱」と言われるように、ソフトウェア (通称ソフト) がなければコンピュータはその存在意義さえ無くしてしまうので す。これほど大切な"ソフト"ですが、「パソコンを購入するのに大金をはたいて、 そのうえ今度はソフトか」などとお考えになっていませんか?

ソフトを作るためには非常に多くの人と時間を必要とします。そうやって作ら れたソフトも COPY や DISKCOPY コマンド等を使うと簡単にコピーが出来てしま います。これを防止するのがプロテクトです。

パソコンソフトのコピーは音楽用CDからテープに音楽をコピーするのとは違 い、元と全く同じものが出来上がります(コピーによって内容が劣化することが ないのです)。つまり、1人が買ったソフトをコピーして多人数で使用するよう な、著作者の権利が不当に踏みにじられるようなことも簡単に出来てしまうわけ です。

日本人は著作権に対する意識が非常に低いと言われています。そのため違法コ ピーが後を絶たず、ソフト会社はプロテクトという方法で違法コピーを防ごうと するのです。

具体的なプロテクト方法としては、DISKCOPY コマンド等では正確に複製できな いようにディスクに細工を加えたりする「コピープロテクト」と、そのソフトの 起動が正規のディスクからしか行なえないようにする「キーディスク方式」と呼 ばれる「起動のプロテクト」があります。しかし前者は、もし元のディスクが壊 れた場合のバックアップをとることも出来なくなる不便さがありますし、後者は ハードディスク全盛の昨今、いちいち起動にフロッピーディスクを必要とする不 便さがあります。

このため最近のソフトではこのようなプロテクトをしていないものも多くあり ます。しかしこれは決して違法コピーを認めたわけではありません。皆さんの良 識を信じていると言うことであり、違法コピーはあくまでも著作権法に抵触する 犯罪です。

最近は登録方式といって個人または法人の名前を登録すると、コピーフリーに なるプロテクトの方式が主流になってきました。この方法ですとソフトが起動す る度に登録者の名前が出てくるため、監査が入ればすぐに違法コピーがわかって しまうことと、そうでなくても違法コピーした人が起動の都度、良心の呵責を感 じるというわけです。

#### \*\* 作業の命令(コマンド) \*\*

○コマンドとは

パソコンにこういう作業をしろという命令をコマンドと言います。コマンドを 入力する事によりパソコンはいろいろな作業(フォーマット、コピー等)をしま す。

MS-DOSの特徴として、ファイル名がそのままコマンドであることが挙げ られます。(内部コマンド/外部コマンドの項も参照)つまり、実行したいファ イルの名前を打ち込んでやるとそのファイルが実行されるのです。例えばあなた が ABCD.BAT と言うバッチファイルを作成したのなら、これを実行させるには、

 $A > ABCD$ . BAT

と入力してリターンしても良いですし、ただ単に

A>ABCD

だけでリターンしてもかまいません。

拡張子の項で説明するように、実行できるファイルと実行しないファイルは自 動的に判別されているのです。実行できるファイルとは拡張子が EXE、COM、BAT のいずれかの場合です。

### ○内部コマンド/外部コマンドとは

MS-DOSのファイルの中には COMMAND.COM というファイルがあります(こ のファイルがないとシステムが起動しません)。このファイルはMS-DOSが 立ち上がると最初にCPU(その項参照)に読み込まれます。この COMMAND.COM に入っているコマンド(COPY,TIME,PATH など)を内部コマンドと言います。こ れらのコマンドはMS-DOSが立ち上がった時点から使う事が出来ます。

これに対しMS-DOSが立ち上がってもファイルがないと実行できないコマ ンド(FORMAT.EXE、DISKCOPY.EXE など)を外部コマンドと言います。これらのフ ァイルはディスクの中に存在しないと実行できないので注意して下さい。

## ○全角文字/半角文字とは

今あなたが読んでいる文字を全角文字と言います。

これに対して BAT、2155 など全角文字の半分のスペースで書いてある文字を半 角文字と言います。

人間は「N」も「N」も同じ「エヌ」と認識しますが、コンピュータは2つを全 く違う文字として認識します。MS-DOSのコマンドはほとんどが半角文字で すから、半角文字は半角文字として入力しないと受け付けてもらえません。

コマンドを入力するときは必ず半角文字で行って下さい(ただし大文字、小文 字は問いません)。

またパソコンの文字でよく耳にするトラブルに「0」と「O」の問題があります。 前者は数字のゼロ、後者は英大文字のオーなのですが、パソコンはこの2者を厳 密に区分します。ただでさえ間違え易いため、数字の「0」の方には斜めの線がひ

いてあるのですが人間というのは間違いを起こす動物ですので、一目でわかるよ うにしてあっても取り違えることがあります。特に AUTOEXEC.BAT ファイルや C ONFIG.SYS ファイル(その項参照)を作るときは気をつけましょう。この2者の 違いに気付かずに1週間悩んだ方も多いはずです。

何度も申し上げるとおりパソコンは全く融通のきかない機械ですので、CONFIG. SYS ファイルの記述などには充分お気をつけ下さい。

## ○ワイルドカードとは

今はファジーばやりですがパソコンの世界では昔からこれに近い考えがありま した(ちょっと違うかな?)。

あいまいな文字があるとき、あいまいなままで使えるのがワイルドカードです。 例えば前に作ったAISATU.JXW というファイルを読み込もうと思ったがAISATU だ ったかAISATSU だったか忘れてしまった、こんなことはよくあることです。こん な時ワイルドカードがお役に立ちます。

ファイル名を入力するときに AISA\*.JXW と書くだけで AISATU.JXW を読み込ん でくれます。この \* (アステリスク)をワイルドカードマークと言いこのマーク であいまいな文字すべてを表してくれます。

例えば

#### \*.\*

ならすべてのファイルを、

\*.DOC

なら拡張子が DOC であるようなすべてのファイルを表します。

ワイルドカードマークにはもう1種類あって ? (クエスチョンマーク) がそれ です。この ? マークは「なんでもよい半角文字1文字」を表します。

例えば

AISATU?

とすると、AISATU1 も AISATU2 も AISATUZ もどれをも指したことになりますが、 AISATU14 とか、AISATUZZ は無視されます。

## ○バージョンとは

MS-DOSやいろいろなアプリケーションソフトには箱にバージョン??(Ve r. ?? かもしれません)と記入されています(?は数字)。これは何を意味する のでしょう。

ソフトは開発していく段階で最初から完全な製品ができることはまずありませ ん。このため商品化した後も次々に改良、改善を加えていくのが普通です。この 改良のステップをバージョン??と表し、数字が大きいほど最近改良されたという ことです(Ver.1 より Ver.3 の方が新しい)。

改良により使いやすくなったり、機能が増えたり、バグ(プログラムのミス) が減ったりするのはよいのですが、同じキー操作が新しいバージョンでは使えな くなるといったことも生じます。これは機能を重視し過ぎたため互換性が犠牲に なる、という私たちユーザーにとっては困ったことなのですが、どうしようもあ りません(たいていは上位互換といって、古いバージョンのデータは新しいバー ジョンでも使えますけど)。

初心者の方がよく、同じ一太郎なのに友達のを使うとディスクのフォーマット ができないというトラブルに出会うことがあります。一度、MS-DOSのバー ジョンを確認してみて下さい。(バージョンが違いますというメッセージがでた |場合はまずこれです。) けいしゃ しんしゃ しんしゃ しゅうしゃ (つづく)

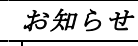

### 勉強会のお知らせ

近年、教科書や参考書の点訳の要望が増えています。特に科学系の本は、専門 点訳の知識に加え、図表の処理なども多く、ひとり悩みながら孤独な作業をされ ているボランティアもいらっしゃるのではないでしょうか。そこで、生物・化学 を中心に表記方法や処理の仕方をグループで勉強して行きたいと思います。曜日 や開催頻度は参加者が集まられた時に皆様の都合のいい方法で決めたいと思って います。参加をしてみようと思われる方は、森・木村までお知らせ下さい。

記

- 勉強会 生物、化学などを中心とした点訳の処理法など
- 世話役 古谷豊子、今川祐美子
- 開催日 参加者の中で都合の良い日を決めます。尚、参加希望者の意見をう かがい、第1回開催日は後日お知らせします。

# 下調べ辞書 迫力ロデータ ニュース -操作方法は簡単です、ぜひ使って下さい-

『 '93人物ファイル(自由国民社)』のデータが追加されました。92年か ら93年にかけて活躍された角界有名人の読みが入っています。ぜひ、利用して 下さい。

◇地名・その他の固有名詞 郡名/市区町村名/山名/河川名 /外国名/外国都市名/駅名

◇人名

戦国人名/劇画家名/相撲人名/ 天皇名/外国人名/現在の衆議院 議員名/現在の閣僚名/外国駐在 大使名

元号名/年中行事/漢方医学関係 用語/植物名/鉱物名/四字熟語 /馬術用語/歴史用語/暦

◎登録辞書(登録中も含む) 『河川よみかた辞典』日外アソシエーツ 『人物ファイル '93』樺山紘一ほか 『戦国人名辞典』高松年一ほか 『日本史用語の基礎知識』武光誠 『郵便番号簿』郵政省

○× × 掲 示 板 ○ ◆作業スタッフ募集! 毎年、点訳に伴う作業が複雑になってきました。校正用の墨点字 の打ち出しや、点字の打ち出し、「てんやく広場」へのデータッ のアプ、製本の発注、貸出用フロッピー図書の複製‥‥等など。 さらに墨字用紙の張り合わせや、細かな作業が多く、1人で対処 するには限界にきています。そこで月に1~2回作業を手伝って いただける人を募集しています。 ◆資源節約にご協力を! 点字の校正用用紙は、裏表使用しています。各人の打ち出し量は 少しでも、全ボランティアの使用する紙の量は莫大な量になりま す。そこで表面だけ使用した用紙は回収し、裏面を利用できるよ うにセロテープで張り合わせています。ご面倒ですが片面だけ使 用した用紙の回収にご協力お願いします。  $\otimes$   $\otimes$ 

◇その他